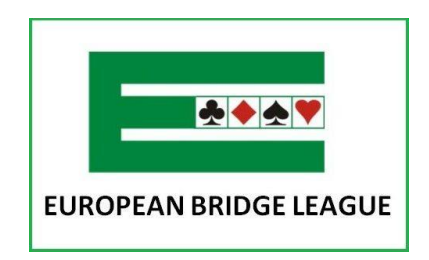

## **How to Join and Follow our New**

## **WhatsApp Channel**

## **Congratulations!**

We have just launched a new media channel, which will bring you updates on events, new options, new projects and much more.

It's our way of staying in direct contact with you, and your way of being connected and updated with the lates EBL news.

Follow these steps to join the new channel:

- 1. Click the link to open the channel
- 2. Click the "Follow" option / button
- 3. Once you've followed the channel click the  $\sum$  icon to receive notifications

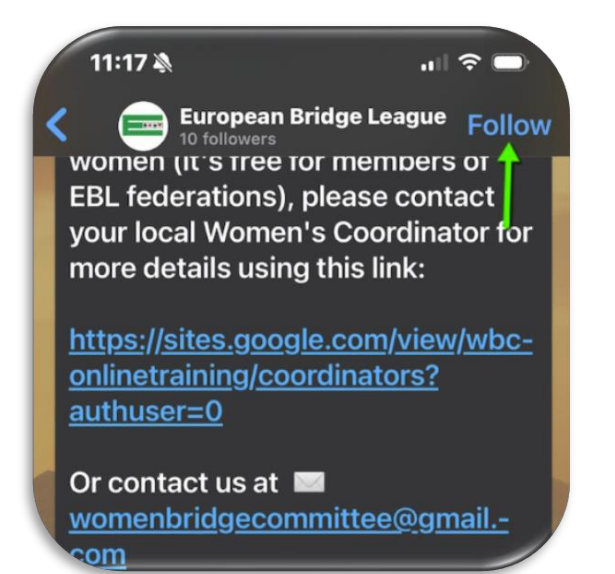

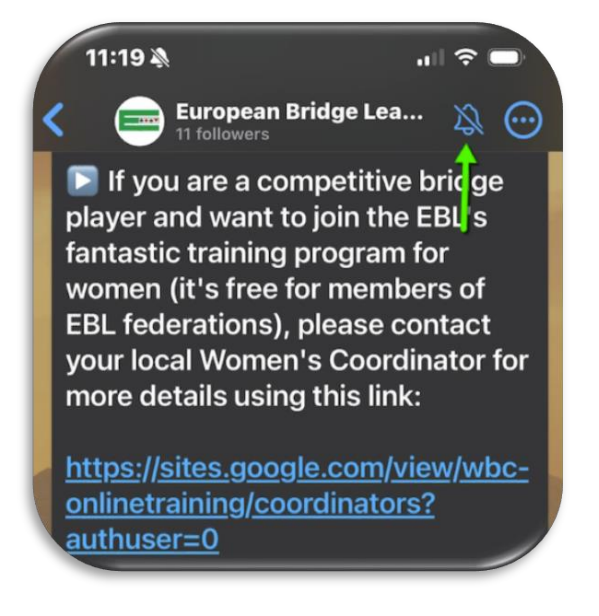